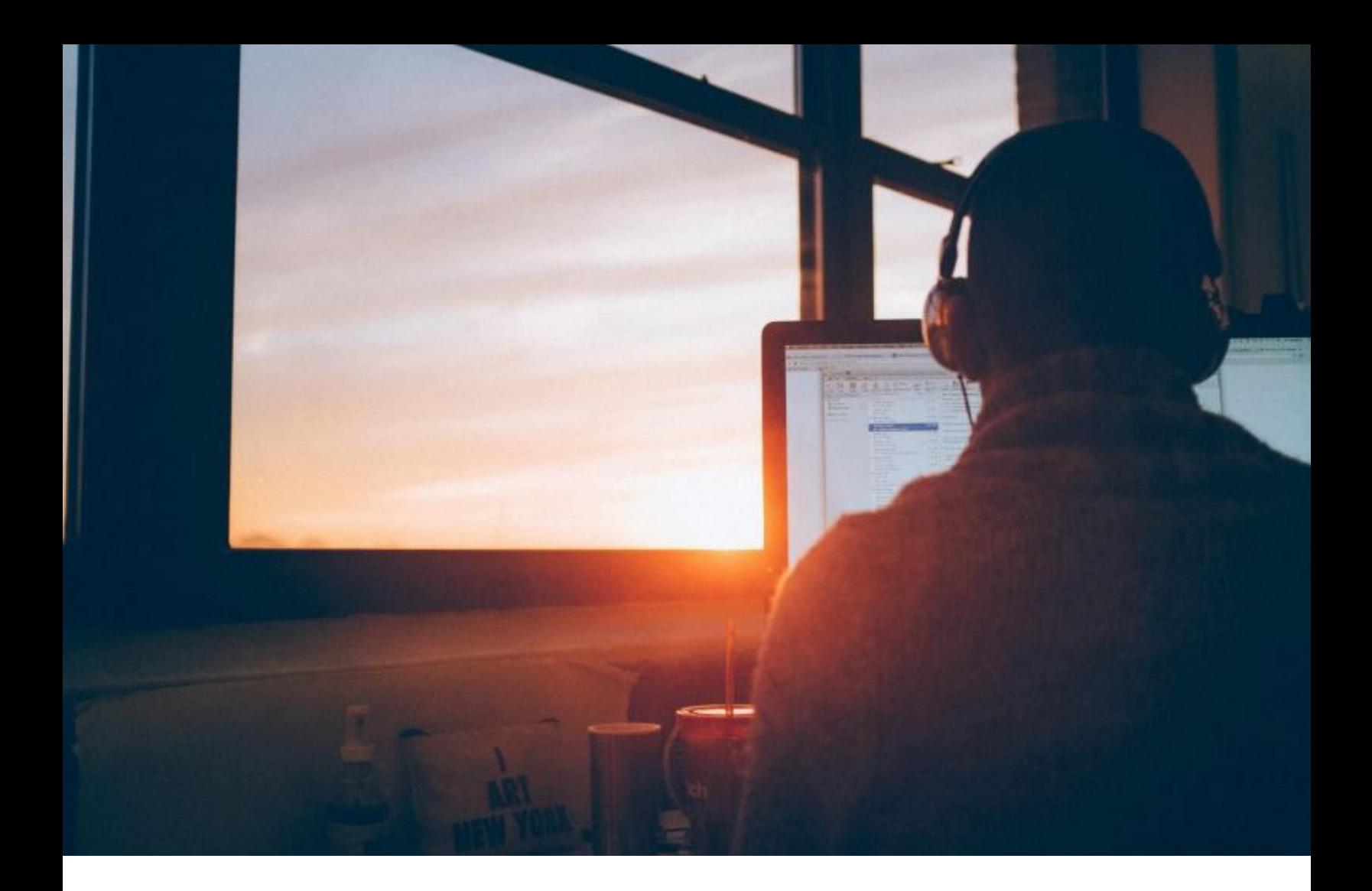

# **Hybrid Solution Specification**

**Revised 7/2/2021**

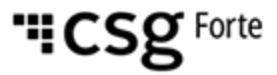

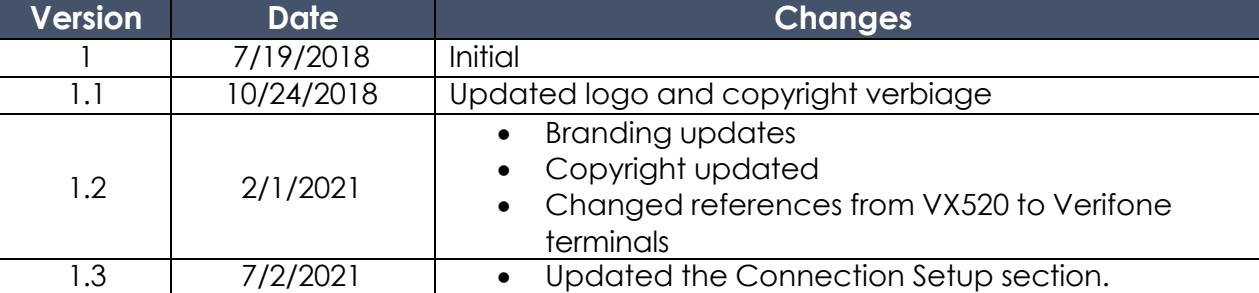

#### **Revision History**

#### **© 2022 CSG Forte Payment Systems and/or its affiliates ("CSG")**

All rights reserved. The information contained in this document is subject to change without notice. CSG Forte Payment Systems makes no warranty of any kind with regard to this material, including but not limited to the documentation, function, and performance of these programs and their suitability for any purpose. CSG Forte Payment Systems shall not be liable for any errors contained herein for incidental or consequential damages in connection with the furnishing, performance, or use of this material.

This document contains proprietary information, including trade secrets, which is protected by copyright. All rights are reserved. No part of this document may be reproduced or translated into another document in any language without prior consent of CSG Forte Payment Systems, 500 W. Bethany Dr., Suite 200, Allen, TX 75013.

# **Table of Contents**

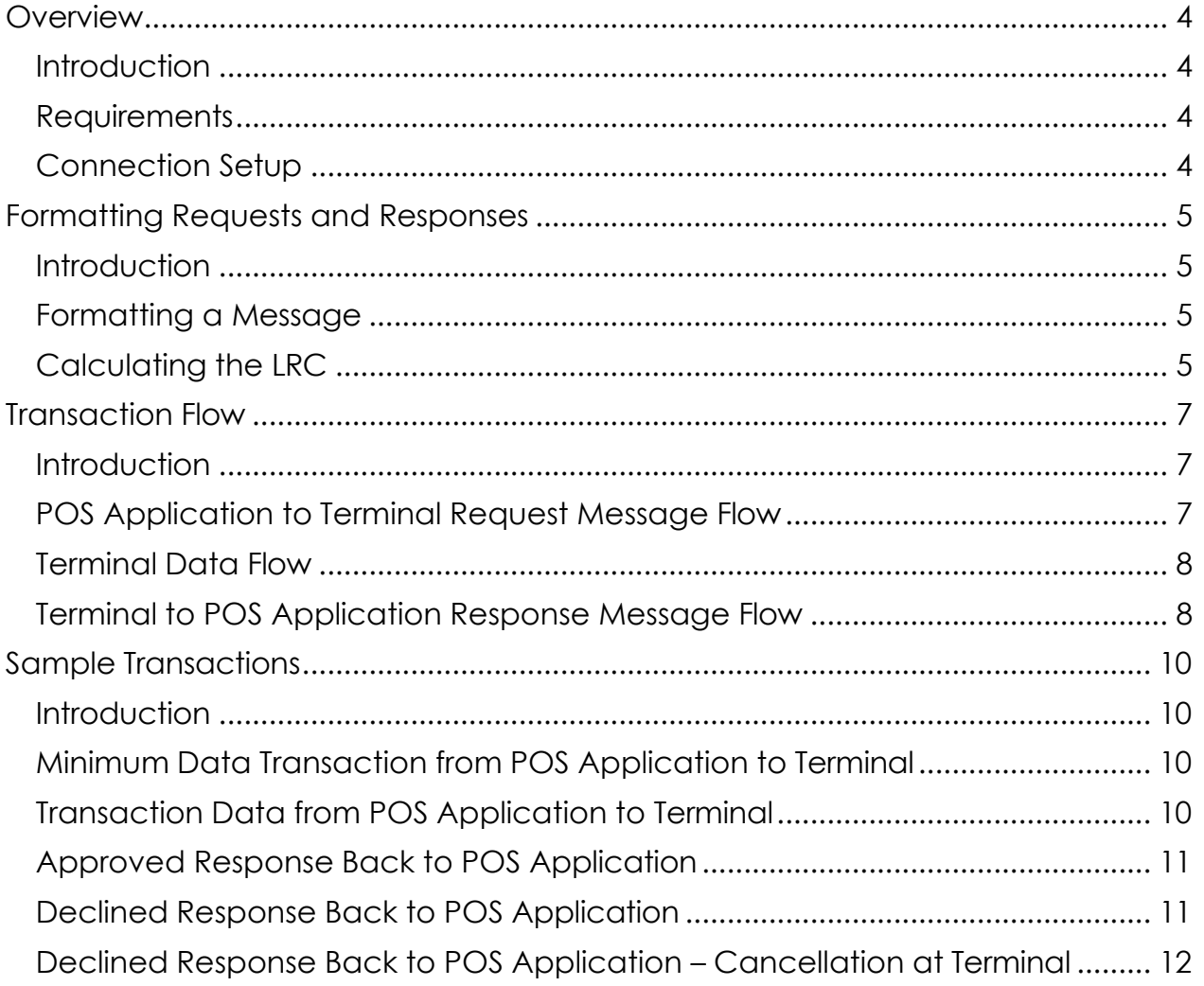

#### <span id="page-3-0"></span>**Overview**

Verifone terminals gives partners the ability to process EMV transactions for credit cards and non-pin-based debit cards using Forte's Advanced Gateway Interface API. The following specification provides details on how to integrate your point-ofsale applications with a Verifone terminal.

#### **Introduction**

**Requirements**

**NOTE**: Another way to integrate with Verifone terminals is by using the Forte Payment's Device Handler which includes a [Web](https://s3.amazonaws.com/public.forte.prod/code/FPDH-WEB-beta.zip) version for browser-based POS applications and a Windows DLL version for native, Windows-based POS applications. Each package has its own documentation.

Before starting the integration, ensure you have the following:

- A supported Verifone terminal with the Forte application configured in Listening Mode. Currently supported Verifone terminals include the following: VX520 and [V400C Plus.](https://www.forte.net/devdocs/devices/v400c.htm)
- Forte's [Advanced Gateway](http://www.forte.net/devdocs/pdf/agi_integration.pdf) Interface (AGI) API **[Specification](http://www.forte.net/devdocs/pdf/agi_integration.pdf)**

<span id="page-3-1"></span>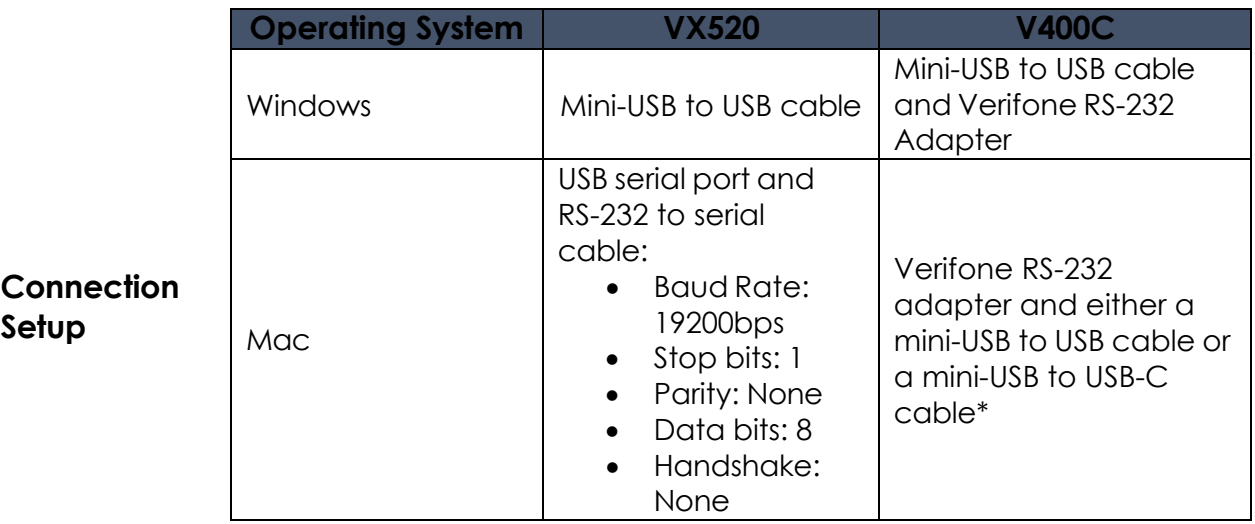

\* **NOTE:** For Mac machines, the V400C's device string is *M425-053- 04-NAA-5 V400c Plus*.

#### <span id="page-4-0"></span>**Formatting Requests and Responses**

# <span id="page-4-1"></span>**Introduction**

All requests and response packets to and from the terminal must use VISA-1 framing. This includes using *Start of Text* (STX) and *End of Text* (ETX) character pairs before and after the message data and appending a longitudinal redundancy check (LRC) that includes the ETX character to the end of the message.

All messages between the POS application and the terminal must be pipe-delimited and VISA-1 framed. All messages begin with the control character, STX (hex 0x02), which tells the external device (i.e., the terminal or the POS application) that a data transmission is underway. After message transmission, the control character, ETX (hex 0x03), indicates the end of the message. To verify data integrity, the packet should include a longitudinal redundancy check, LRC, which can be used to detect errors that may have been introduced during message transmission and storage. The calculated LRC should include the ETX character, but not the STX character.

#### <span id="page-4-2"></span>**Formatting a Message**

Simply put, message packets between the POS application and the terminal should conform to the following formatting standards:

<STX>message<ETX><LRC><LF>

where,

- STX = hex 0x02 or 2 decimal
- $ETX = hex \, 0x03$  or 3 decimal
- $LF = hex \ 0x0A \text{ or } 10 \ \text{decimal}$

**NOTE:** The LF control character indicates a carriage return or line break.

#### <span id="page-4-3"></span>**Calculating the LRC** The LRC included in the message packet acts like a checksum for detecting errors in the transmission of the message. Specifically, the LRC detects errors in parallel groups of bit streams, or transmission blocks. For more information on LRC and its data integrity capabilities, see Wikipedia's Longitudinal [Redundancy](https://en.wikipedia.org/wiki/Longitudinal_redundancy_check) [Check.](https://en.wikipedia.org/wiki/Longitudinal_redundancy_check)

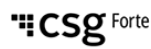

## **Formatting Requests and Responses (continued)**

se the following C# code snippet to calculate the LRC value for our messages:

```
private byte calculateLRC(byte[] b)
{
   byte \text{lrc} = 0;
   for (int i = 0; i < b. Length; i++){
      \ln c ^= b[i];
   }
   return lrc;
}
```
**Calculating the LRC (continued)**

#### <span id="page-6-0"></span>**Transaction Flow**

<span id="page-6-1"></span>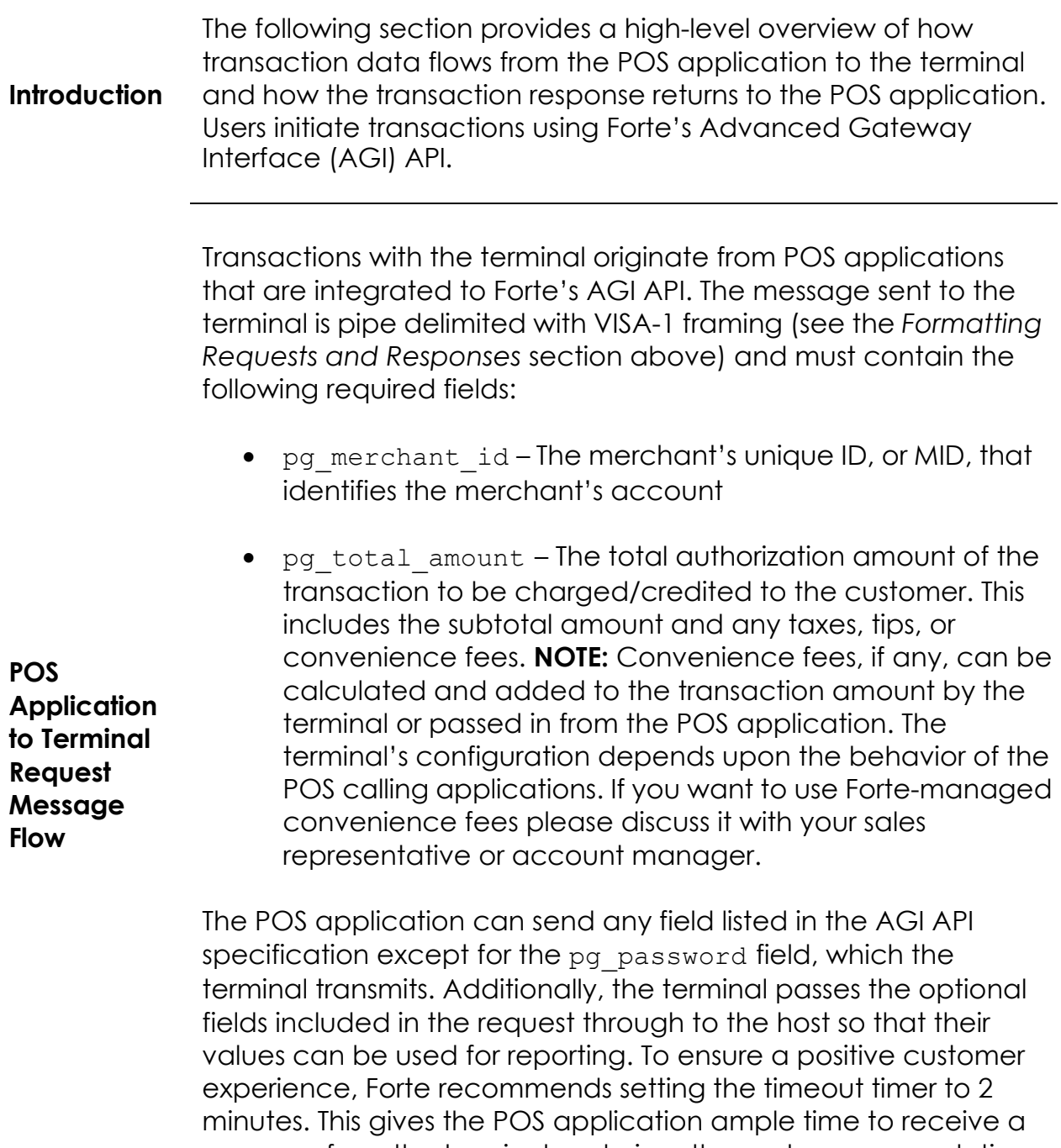

<span id="page-6-2"></span>response from the terminal and gives the customer enough time to insert (dip) or swipe his or her card. Barring any data errors, the actual transaction authorization time will only require a few seconds.

#### **Transaction Flow (continued)**

The terminal always begins a transaction in Listening Mode. When the message data is written to the RS232 or miniUSB Port, the terminal Forte app reads the data to the end of the packet (i.e., <ETX>). Once the POS application begins transmitting a transaction request message, the terminal completes the following actions:

#### <span id="page-7-0"></span>**Terminal Data Flow**

- 1. Validates the incoming pg\_merchant\_id (Invalid MIDs generate ERR responses).
- 2. Checks for the presence of the pg\_total\_amount field.
- 3. Prompts the customer to dip or swipe his/her credit card.
- 4. Sends the transaction data to Forte for authorization.
- 5. Receives the transaction response.
- 6. Prints a receipt, if configured for receipts.
- 7. Sends the complete response to the POS application.
- 8. Reverts back to Listening Mode.

After receiving a transaction response from Forte, the terminal sends a full response that echoes the submitted request fields in a pipe-delimited format. Merchants can choose whether to print a transaction receipt at the POS application or the terminal by configuring the #NUMRCPTS setting when the terminal is in Listener Mode (i.e., #LISTENERMODE). **NOTE:** Both the #NUMRCPTS and #LISTENERMODE settings are internal to the terminal, which Forte can set on behalf of the partner or merchant.

#### <span id="page-7-1"></span>**Terminal to**

**POS Application Response Message Flow**

When the #NUMRCPTS=0, the receipt must be printed by the POS application. The necessary information to print an EMV-compliant receipt comes from the following fields in the transaction response:

- pg\_emv\_cardentrymode
- pg\_emv\_applicationlabel
- pg\_emv\_cvm
- pg emv aid
- pq emv tvr
- pg\_emv\_iad
- pg\_emv\_tsi
- pg\_emv\_arc

# **Transaction Flow (continued)**

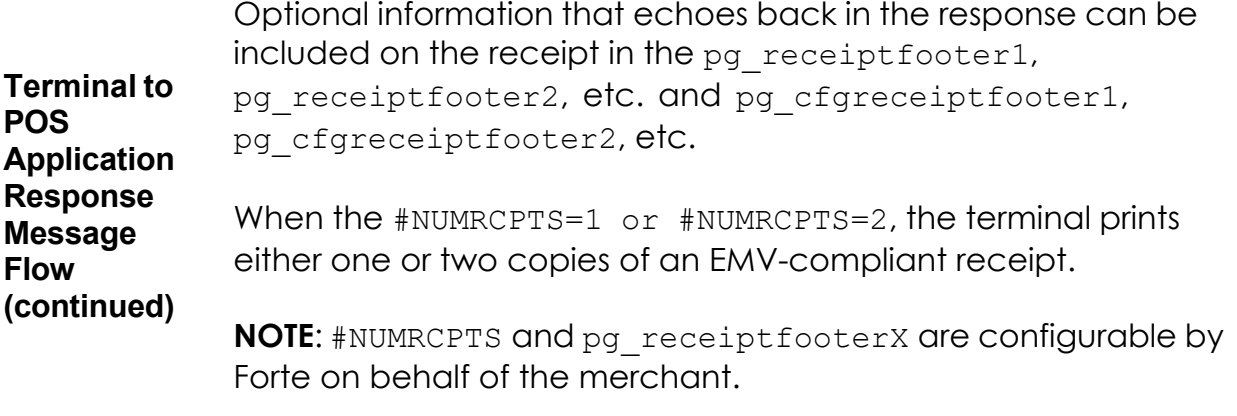

<span id="page-9-2"></span><span id="page-9-1"></span><span id="page-9-0"></span>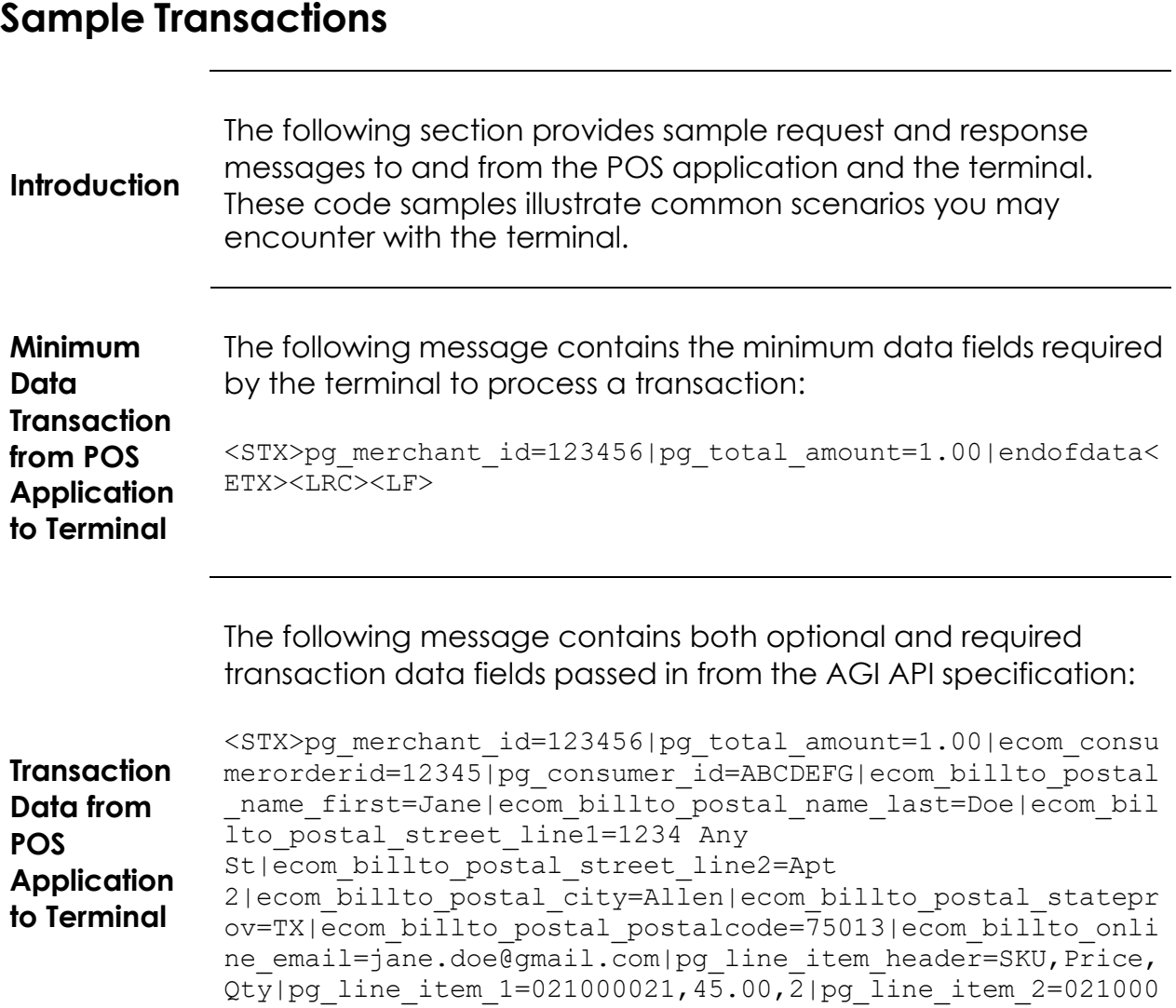

<span id="page-9-3"></span>022,36.99,10|pg\_line\_item\_3=021000023,27.50,7|endofdata<ET

X><LRC><LF>

## **Sample Transactions (continued)**

The following response message displays a typical approved transaction response. Depending on how you've configured your receipt settings, this response would generate a printed receipt for the customer.

<span id="page-10-1"></span><span id="page-10-0"></span>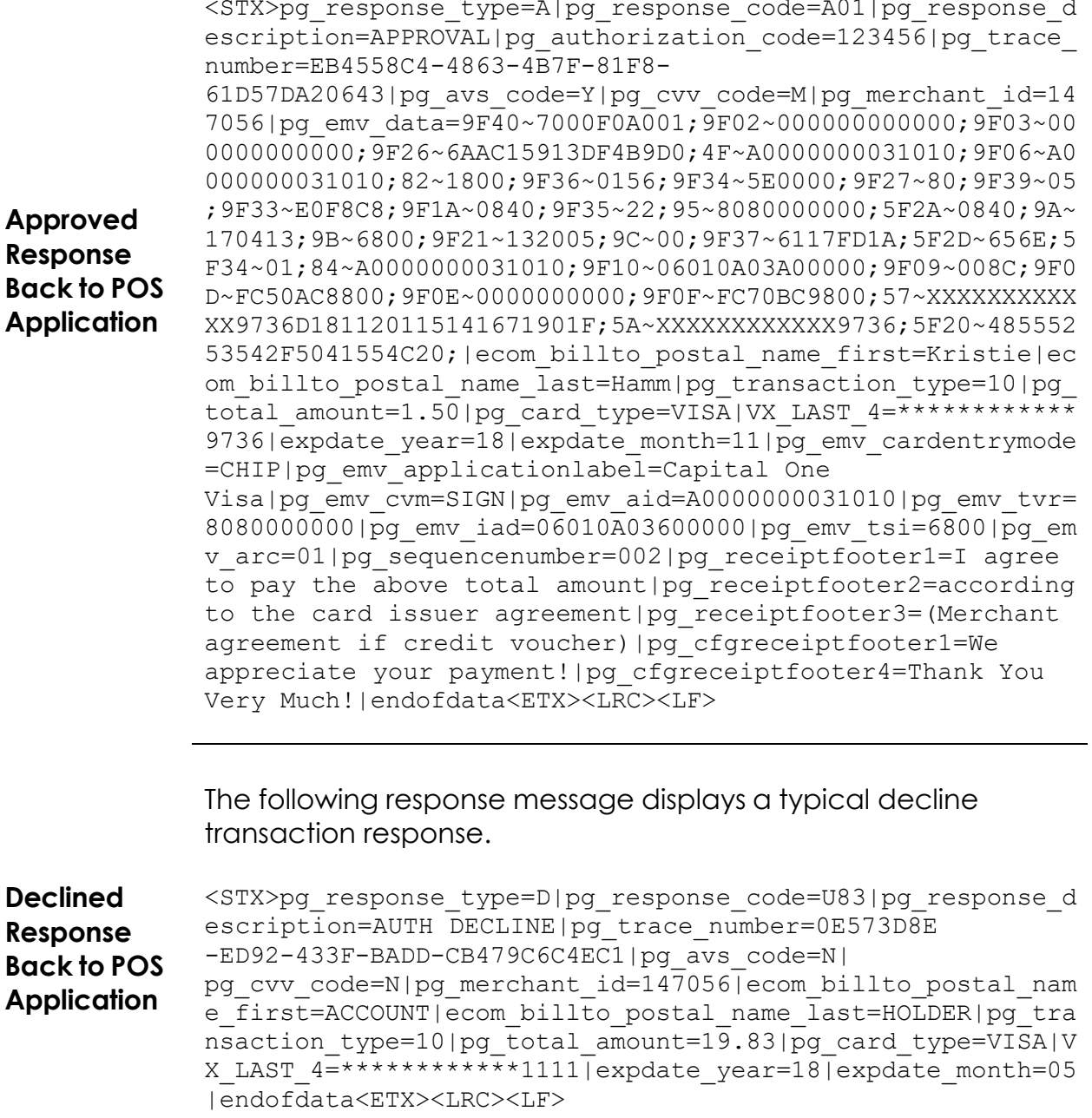

# **Sample Transactions (continued)**

<span id="page-11-0"></span>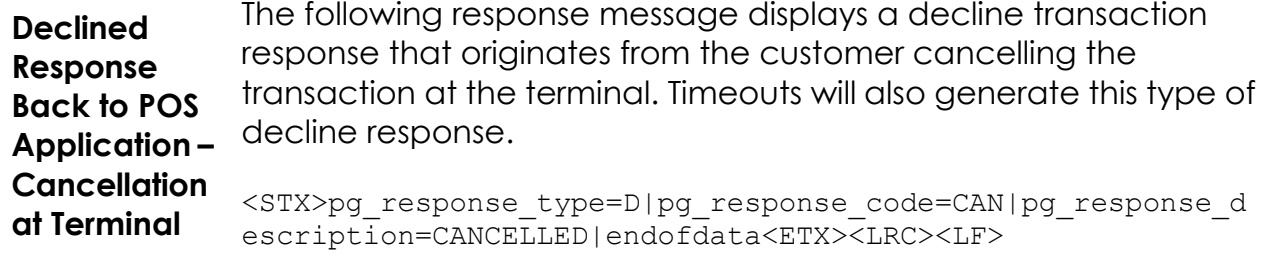